# **Dynamic Element Specifications**

Dynamic elements serve as the basic building blocks of WebObjects applications by linking an application's scripted or compiled behavior to an HTML page. The linkage can be two-way, in that a dynamic element:

- Initially sets its attributes to values specified by scripted or compiled variables or methods.
- Represents itself as HTML when called upon to do so.
- Synchronizes the values of its attributes to those entered by the user, and passes these values back to your script or compiled code.

With WebObjects, most pages sent to the user's browser are composed of HTML from a static template combined with HTML that's dynamically generated by dynamic elements embedded (directly, or in the case of reusable components, indirectly) in that template.

Here are the dynamic elements defined in the WebObjects Framework:

WOActiveImage WOApplet WOBody WOBrowser WOCheckBox WOConditional WOEmbeddedObject WOForm WOFrame WOGenericContainer WOGenericElement WOHiddenField WOHyperlink WOImage WOImageButton WOJavaScript WOParam WOPasswordField WOPopUpButton WORadioButton **WORepetition** WOResetButton WOStateStorage WOString WOSubmitButton WOSwitchComponent WOText WOTextField WOVBScript

Other dynamic elements are defined in the WOExtensions framework:

WOCheckBoxList WONestedList WORadioButtonList

See the *WebObjects Developer's Guide* for a more complete introduction to Dynamic Elements.

# **How to Use These Specifications**

Each dynamic element specification that follows is divided into two sections: a synopsis and a description. The synopsis is designed to give you ready reference to the element's attributes, showing which ones are mandatory and which ones optional. The description explains the purpose of the element and each of its attributes.

The element synopses use several conventions that you should be aware of, for example:

**WOSubmitButton { action**=*submitForm***; value**=*aString***;** [**disabled**=YES|NO**;**] [**name**=*aName***;**] ... **};**

- **Bold** denotes words or characters that are to be taken literally (typed as they appear). For example, the **action** and **value** attributes are to be take literally in the synopsis above.
- *Italic* denotes words that represent something else or that can be varied. For example, *submitForm* represents a method in your script—the exact name of the method is your choice.
- Square brackets ([ ]) mean that the enclosed attribute or attributes are optional. The **name** attribute and its value are optional in the synopsis above.
- A vertical bar (I) separates two options that are mutually exclusive, as in "disabled=YESINO" where the attribute's value must be either YES or NO.
- Ellipsis (...) represents additional attributes and values that you might add but that aren't part of the element's specification. When a dynamic element is asked to produce its HTML representation, these additional attributes and values are simply copied into the HTML stream. The values for these additional attributes can be derived dynamically, just as with the built-in attributes.

Another point to note concerns the capitalization of attribute names (**action**, **value**, **disabled** above). In the specifications that follow, compound attribute names are shown with the first letter of each embedded word capitalized. For example, WOActiveImage has an **imageMapFile** attribute. You can capitalize attributes exactly as shown in these specifications, or you can use all lowercase letters (**imagemapfile**). No other capitalization is allowed.

# **WOActiveImage**

## **Synopsis**

**WOActiveImage {filename**= *imageFileName***;** [**framework** = *frameworkBaseName*|**"app" ;**] | **src**=*aURL***;** | **value**=*aMethod***;**  $action = aMethod \mid href = aURL; [imageMapFile = aString; [name = aString;] [x = aNumber; y = aNumber;] [target = frameName;]$ [**disabled**=YES|NO**;**] ... **};**

## **Description**

A WOActiveImage displays an image within the HTML page. If the WOActiveImage is disabled, it simply displays its image as a passive element in the page. If enabled, the image is active, that is, clicking the image generates a request.

WOActiveImages are intended to be used outside of an HTML form. WOActiveImage functions as a mapped, active image. When the user clicks such a WOActiveImage, the coordinates of the click are sent back to the server. Depending on where the user clicks, different actions can be invoked. An image map file associates actions with each of the defined areas of the image. If an image map file is not specified, the method specified by the **action** attribute is performed when the image is clicked, or if the **href** attribute is specified, the image acts as a hyperlink and takes you to that destination.

Within an HTML form, a WOActiveImage functions as a graphical submit button. However, it is better to use a WOImageButton instead of WOActiveImage to create a graphic submit button or a mapped image within a form.

### **filename**

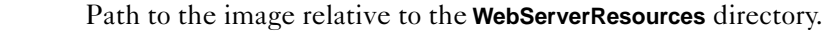

**framework**

Framework that contains the image file. This attribute is only necessary if the image file is in a different location from the component. That is, if the component and the image file are both in the application or if the component and the image file are both in the same framework, this attribute isn't necessary. If the image file is in a framework and the component is in the application, specify the framework's name here (minus the **.framework** extension). If the image file should be in the application but the component is in a framework, specify the **"app"** keyword in place of the framework name.

### **src**

```
URL containing the image data. Use this attribute for complete URLs; for relative URLs use filename instead.
```
**value**

Image data in the form of a WOElement object. This data can come from a database, a file, or memory. **action**

Method to invoke when this element is clicked. If **imageMapFile** is specified, **action** is only invoked if the click is outside any mapped area. In other words, **action** defines the default action of the active image.

**href**

URL to direct the browser to as a default when the image is clicked and no hot zones are hit.

### **imageMapFile**

Name of the image map file.

**name**

If **name** is specified then the hit point is specified as **name.x**=*value*; **name.y**=*value*; in the form. This is useful when you need to use this element to submit a form to an external URL that expects the hit point to be expressed in a certain format.

#### **x, y**

If specified, returns the coordinates of the user's click within the image.

### **target**

Frame in a frameset that will receive the page returned as a result of the user's click.

#### **disabled**

If YES, a regular image element  $\langle \langle M G \rangle$  is generated rather than an active image.

## **The Image Map File**

If **imageMapFile** is specified, WebObjects searches for the file in the component bundle (*Component***.wo**), and then in the application's **WebServerResources** directory (or in the framework's **WebServerResources** if there's a **framework** attribute) If it isn't found there, WebObjects searches the application directory (*MyApplication***.woa/**).

**Note:** The image map file must be in the same location as the image. For example, if the image is in a framework, the image map file must be in that same framework.

Each line in the image map file has this format:

*shape action coordinate-list*

*shape*

Either **rect**, **circle**, or **poly**. For **rect** shape, the coordinates x1,y1 specify the upper-left corner of the hot zone, and x2,y2 specify lower-right corner. For **circle** shape, the x1,y1 is the origin, and x2,y2 is a point on the circle. For the **poly** shape, each coordinate is a vertex. Up to 100 vertices are supported.

*action*

Name of the method to invoke.

*coordinate-list*

x1, y1 x2, y2 ...

Here's an example of an image map file:

recthome0,0 135,56

rectbuy135,0 270,56

# **Java Support: WOApplet and WOParam**

## **Synopsis**

**WOApplet { code**=*javaClassName***; width**=*aWidth***; height**=*aHeight***;** [**associationClass**=*className***;**] [**codeBase**=*aPath*;] [**archive**=*jarFile1*[**,** *jarFile2*]**;**] [**archiveNames**=*jarFile1*[**,** *jarFile2*]**;**] [**object**=*serializedApplet***;**] [**hspace**= *aSize***;**] [**vspace**=*aSize***;**] [**align**=*aString*]... **};**

**WOParam { name**=*aString***; value**=*aString* | **action**=*aMethod***;** ... **};**

## **Description**

WOApplet is a dynamic element that generates HTML to specify a Java applet. The applet's parameters are passed by one or more WOParam elements.

### **WOApplet:**

**code**

**width**

Name of the Java class.

Width, in pixels, of the area to allocate for the applet.

**height**

Height, in pixels, of the area to allocate for the applet.

#### **associationClass**

Name of Java subclass of **next.wo.client.Association** that aids in communication between client applet and the server.

#### **codeBase**

Directory that contains the applet code. If this attribute is omitted, the applet code is assumed to be in the same directory as the template HTML file.

#### **archive**

Comma-separated list of archive files containing classes and other resources that will be preloaded. Use of archive files is more efficient, but it is only supported by newer versions of some browsers (for example, Netscape Navigator 4.0 and above, Internet Explorer 4.0 and above). Use this attribute for archive files with absolute paths; for relative paths, use **archiveNames**.

#### **archiveNames**

Comma-separated list of archive files containing classes and other resources that will be preloaded. Specify file names relative to the **WebServerResources** directory. Usually, the archive file names have the same name as the application or framework in which they reside. For example, the client-side components in the WOExtensions framework are packaged into a **.jar** file named **WOExtensions.jar**. You would specify **archiveNames = "WOExtensions"** to preload this file.

**object**

File containing serialized representation of the applet.

## **hspace**

Amount of whitespace (in pixels) to the left and right of the applet.

#### **vspace**

Amount of whitespace (in pixels) at the top and bottom of the applet.

#### **align**

Alignment of the applet. Possible values are **top**, **bottom**, **left**, **right**, and **middle**.

#### **WOParam:**

#### **name**

Symbolic name associated with this element's value.

#### **value**

Value of this parameter.

#### **action**

Method that sets the parameter's value. Use this attribute instead of **value** if you want the parameter to be a WebObjects component.

# **WOBody**

## **Synopsis**

**WOBody {src**=*aURL* | **filename**= *imageFileName***;** [**framework** = *frameworkBaseName*|**"app" ;**] ... **};**

## **Description**

WOBody specifies the background image to display for the HTML page.

#### **src**

URL containing the image data. Use this attribute for complete URLs; for relative URLs use **filename** instead. **filename**

### Path to the image relative to the **WebServerResources** directory.

#### **framework**

Framework that contains the image file. This attribute is only necessary if the image file is in a different location from the component. That is, if the component and the image file are both in the application or if the component and the image file are both in the same framework, this attribute isn't necessary. If the image file is in a framework and the component is in an application, specify the framework's name here (minus the **.framework** extension). If the image file should be in the application but the component is in a framework, specify the **"app"** keyword in place of the framework name.

# **WOBrowser**

## **Synopsis**

WOBrowser { list=anArray; [item=anItem; value=displayedValue;] [selections=objectArray;] [name=fieldName;] [dis**abled**=YES|NO**;**] [**multiple** = YES|NO;] [**size**=*anInt*;]... **};**

## **Description**

WOBrowser displays itself as a selection list that displays multiple items at a time. The related element WOPopUp-Button is similar to WOBrowser except that it restricts the display to only one item at a time.

**list**

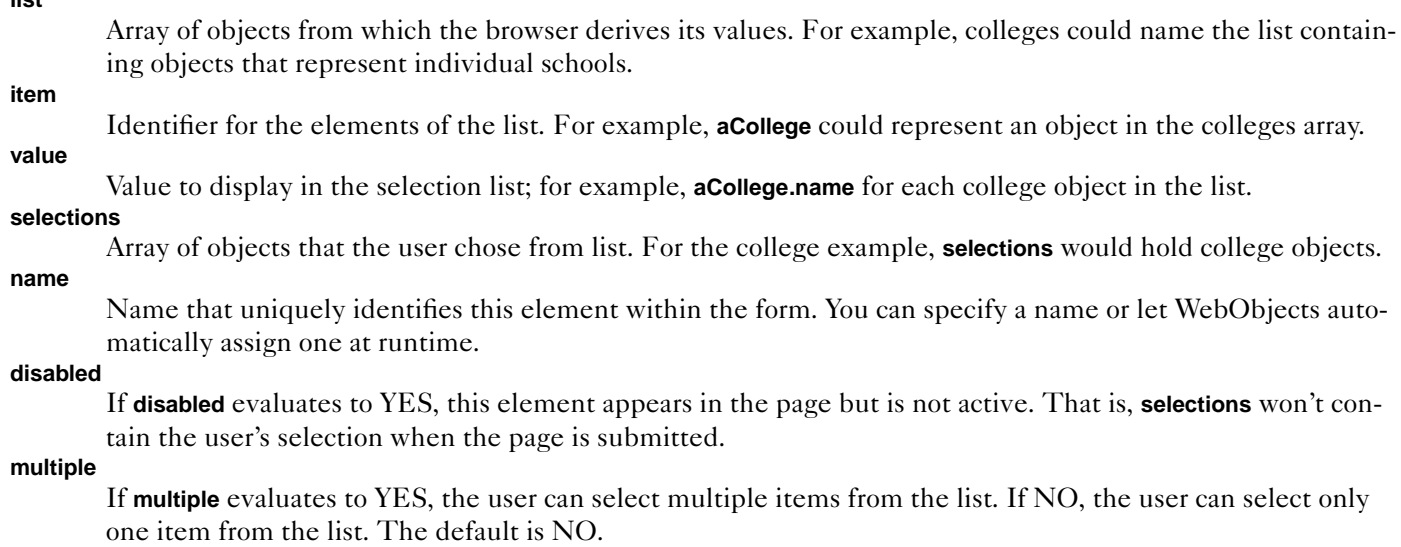

**size**

How many items to display at one time. The default is 5. **size** must be greater than 1.

# **WOCheckBox**

## **Synopsis**

**WOCheckBox {value**=*defaultValue***;** [**selection**=*selectedValue***;**] [**name**=*fieldName***;**] [**disabled**=YES|NO**;**] ... **};**

**WOCheckBox {checked**=YES|NO**;** [**name**=*fieldName***;**] [**disabled**=YES|NO**;**] ... **};**

## **Description**

A WOCheckBox object displays itself in the HTML page as its namesake, a check box user interface control. It corresponds to the HTML element <INPUT TYPE="CHECKBOX"...>.

If you want to create a list of check boxes, use WOCheckBoxList in the WOExtensions framework instead of this element.

#### **value**

Value of this input element. If not specified, WebObjects provides a default value.

#### **selection**

If **selection** and **value** are equal when the page is generated, the check box is checked. When the page is submitted, **selection** is assigned the value of the check box.

#### **checked**

During page generation, if **checked** evaluates to YES, the check box appears in the checked state. During request handling, checked reflects the state the user left the check box in: YES if checked; NO if not.

#### **name**

Name that uniquely identifies this element within the form. You may specify a name or let WebObjects automatically assign one at runtime.

#### **disabled**

If **disabled** evaluates to YES, this element appears in the page but is not active. That is, **selection** won't contain the user's selection when the page is submitted.

# **WOConditional**

## **Synopsis**

```
WOConditional { condition=YES|NO; [negate=YES|NO;] ... };
```
## **Description**

A WOConditional object controls whether a portion of the HTML page will be generated, based on the evaluation of its assigned condition.

#### **condition**

Expression to evaluate. If the expression evaluates to YES (assuming **negate** is NO), the HTML code controlled by the WOConditional object is emitted; otherwise it is not.

#### **negate**

Inverts the sense of the condition. By default, **negate** is assumed to be NO.

The negate attribute lets you use the same test to display mutually exclusive information; for example:

### **HTML file**

<HTML>

```
<WEBOBJECTS NAME="PAYING_CUSTOMER">Thank you for your order!</WEBOBJECTS>
```
<WEBOBJECTS NAME="WINDOW\_SHOPPER">Thanks for visiting!</WEBOBJECTS>

</HTML>

### **Declarations File**

PAYING\_CUSTOMER: WOConditional {condition=payingCustomer;};

WINDOW\_SHOPPER: WOConditional {condition=payingCustomer; negate=YES;};

### **Script File**

```
- payingCustomer {
if (/* ordered something */) {
   return YES;
}
return NO;
```
}

# **WOEmbeddedObject**

## **Synopsis**

**WOEmbeddedObject {value**=*aMethod***;** | **src**=*aURL***;** | **filename**= *imageFileName***;** [**framework** = *frameworkBaseName*|**"app" ;** ... **};**

## **Description**

A WOEmbeddedObject provides support for Netscape plug-ins. It corresponds to the HTML element <EMBED SRC = >. If the embedded object's content comes from outside the WebObjects application, use the **src** attribute. If the embedded object's content is returned by a method within the WebObjects application, use the **filename** attribute or the **value** attribute.

### **value**

The content for this embedded object in the form of a WOElement object. This data can come from a database, a file, or memory.

#### **src**

URL containing the embedded object. Use this attribute for complete URLs; for relative URLs use **filename** instead.

#### **filename**

Path to the embedded object relative to the **WebServerResources** directory.

### **framework**

Framework that contains the embedded object. This attribute is only necessary if the object is in a different location from the component. That is, if the component and the embedded object are both in the application or if the component and the embedded object are both in the same framework, this attribute isn't necessary. If the embedded object is in a framework and the component is in an application, specify the framework's name here minus the **.framework** extension. If the embedded object should be in the application but the component is in a framework, specify the **"app"** keyword in place of the framework name.

# **WOForm**

## **Synopsis**

**WOForm {** [**action**=*aMethod***;** | **href**=*aURL***;**] [multipleSubmit=YES|NO;] ... **};**

## **Description**

A WOForm is a container element that generates a fill-in form. It gathers the input from the input elements it contains and sends it to the server for processing. WOForm corresponds to the HTML element <FORM ... > ... </ FORM>.

### **href**

URL specifying where the form will be submitted.

**action**

Action method that's invoked when the form is submitted. If the form contains a dynamic element that has its own action (such as a WOSubmitButton or a WOActiveImage), that action is invoked instead of the WOForm's.

### **multipleSubmit**

If multipleSubmit evaluates to YES, the form can have more than one WOSubmitButton, each with its own action. By default, WOForm supports only a single WOSubmitButton. Note: Some older browsers support only a single submit button in a form.

# **WOFrame**

## **Synopsis**

**WOFrame { value**=*aMethod***;** | **src**=*aURL***;** | **pageName**=*aString***;** ... **};**

## **Description**

WOFrame represents itself as a dynamically generated Netscape Frame element.

### **value**

Method that will supply the content for this frame.

### **src**

External source that will supply the content for this frame.

### **pageName**

Name of WebObjects page that will supply the content for this frame.

# **WOGenericContainer**

## **Synopsis**

### **WOGenericContainer { elementName** = *aConstantString***;** ... **};**

## **Description**

WOGenericContainer provides a way for WebObjects to accommodate custom HTML container elements, that is, elements that affect a range of text. Since the HTML language is evolving rapidly, it's convenient to have a way to dynamically generate elements which are not explicitly supported by WebObjects.

In HTML, a container element (for example,  $\langle A ... \rangle$  ...  $\langle A \rangle$ ) has opening and closing tags that delimit the text or graphic affected by the element. In contrast, an empty element (for example <HR> or <BR>) is represented by a single tag and so can't enclose any text or graphics. (See the related element WOGenericElement for information about the support of empty elements.)

### **elementName**

Name of the HTML element to generate. This name (for example "TEXTAREA") will be used to generate the container's opening and closing tags (<TEXTAREA>...</TEXTAREA>).

**elementName** must be statically defined, that is, it must be a constant. It can't be something returned by a script method, for example. Please note that for elements with URL attributes, the URLs specified will appear as is in the HTML document.

This approach works for many elements, but has one limitation. Some HTML elements have an **href** attribute that associates the element with a URL. In WebObjects, the corresponding dynamic element generally has two mutually exclusive attributes, **href** and **action**, which make use of the HTML element's **href** attribute. (See WOHyperlink for an element that can have either an **href** or an **action** attribute.) The dynamic element's **href** attribute simply returns a URL, but **action** invokes a WebObjects method, which returns a URL. This overloading of the HTML **href** attribute is not supported by WOGenericContainer. If your custom element requires this functionality, you will have to create your own subclass of WODynamicElement.

# **WOGenericElement**

## **Synopsis**

### **WOGenericElement { elementName** = *aConstantString***;** ... **};**

## **Description**

WOGenericElement provides a way for WebObjects to accommodate custom HTML elements that are empty, that is, that don't affect a range of text. Since the HTML language is evolving rapidly, it's convenient to have a way to dynamically generate elements which are not explicitly supported by WebObjects.

In HTML, an empty element (for example <HR> or <BR>) is represented by a single tag and so can't enclose any text or graphics. In contrast, a container element (for example,  $\langle A ... \rangle$  ...  $\langle A \rangle$ ) has opening and closing tags that delimit the text or graphic affected by the element. (See the related element WOGenericContainer for information about the support of container elements.)

### **elementName**

Name of the HTML element to generate. This name (for example "HR") will be used to generate the element's tag (<HR>).

**elementName** must be statically defined, that is, it must be a constant. It can't be something returned by a script method, for example. Please note that for elements with URL attributes, the URLs specified will appear as is in the HTML document.

This approach works for many elements, but has one limitation. Some HTML elements have an **href** attribute that associates the element with a URL. In WebObjects, the corresponding dynamic element generally has two mutually exclusive attributes, **href** and **action**, which make use of the HTML element's **href** attribute. (See WOHyperlink for an element that can have either an **href** or an **action** attribute.) The dynamic element's **href** attribute simply returns a URL, but **action** invokes a WebObjects method, which returns a URL. This overloading of the HTML **href** attribute is not supported by WOGenericElement. If your custom element requires this functionality, you will have to create your own subclass of WODynamicElement.

# **WOHiddenField**

## **Synopsis**

**WOHiddenField { value**=*defaultValue***;** [ **name**=*fieldName***;**] [**disabled**=YES|NO**;**] ... **};**

## **Description**

A WOHiddenField adds hidden text to the HTML page. It corresponds to the HTML element <INPUT TYPE="HIDDEN"...>. Hidden fields are sometimes used to store application state data in the HTML page. In WebObjects, the WOStateStorage element is designed expressly for this purpose.

### **value**

Value for the hidden text field.

#### **name**

Name that uniquely identifies this element within the form. You may specify a name or let WebObjects automatically assign one at runtime.

#### **disabled**

If **disabled** evaluates to YES, the element appears in the page but is not active.

# **WOHyperlink**

## **Synopsis**

WOHyperlink { action= $aMethod$  | href= $aURL$  | pageName= $aString$ ; [fragmentIdentifier= $anchorFragment$ ;] [string= $aString$ ; [tar**get**=*frameName***;**] [**disabled**=YES|NO**;**] ... **};**

## **Description**

WOHyperlink generates a hypertext link in an HTML document.

#### **action**

Action method to invoke when this element is activated. The method must return a WOElement.

### **href**

URL to direct the browser to when the image is clicked.

#### **pageName**

Name of WebObjects page to display when the link is clicked.

### **fragmentIdentifier**

Named location to display in the destination page.

#### **string**

Text displayed to the user as the link. If you include any text between the <WEBOBJECT ...> and </ WEBOBJECT> tags for this element, the contents of **string** is appended to that text.

#### **target**

Frame in a frameset that will receive the page returned as a result of the user's click.

#### **disabled**

If evaluates to YES, the content string is displayed, but the hyperlink is not active.

# **WOImage**

## **Synopsis**

**WOImage { src**=*aURL* | **value**=*imageData***;** | **filename**= *imageFileName***;** [**framework** = *frameworkBaseName*|**"app" ;**] ... **};**

### **Description**

A WOImage displays an image in the HTML. It corresponds to the HTML element <IMG SRC="URL">.

**src**

URL containing the image data. Use this attribute for complete URLs; for relative URLs use **filename** instead.

#### **value**

Image data in the form of a WOElement object. This data can come from a database, a file, or memory. **filename**

Path to the image relative to the **WebServerResources** directory.

#### **framework**

Framework that contains the image file. This attribute is only necessary if the image file is in a different location from the component. That is, if the component and the image file are both in the application or if the component and the image file are both in the same framework, this attribute isn't necessary. If the image file is in a framework and the component is in an application, specify the framework's name here (minus the **.framework** extension). If the image file should be in the application but the component is in a framework, specify the **"app"** keyword in place of the framework name.

# **WOImageButton**

## **Synopsis**

**WOImageButton { filename**=*anImageName***;** [**framework**=*aFrameworkName*|**"app";**] | **src**=*aURL***;** | **value**=*aMethod***; action**=*aMethod***;** [**imageMapFile**=*aString*]; [**name**=*aString***;**] [**x**=*aNumber***; y**=*aNumber***;**] [**disabled**=YES|NO**;**] ... };

## **Description**

WOImageButton is a graphical submit button. Clicking the image generates a request and submits the enclosing form's values. You often use WOImageButton when you need more than one submit button within a form.

#### **filename**

Path to the image relative to the **WebServerResources** directory.

### **framework**

Framework that contains the image file. This attribute is only necessary if the image file is in a different location from the component. That is, if the component and the image file are both in the application or if the component and the image file are both in the same framework, this attribute isn't necessary. If the image file is in a framework and the component is in an application, specify the framework's name here (minus the **.framework** extension). If the image file should be in the application but the component is in a framework, specify the **"app"** keyword in place of the framework name.

#### **src**

URL containing the image data. Use this attribute for complete URLs; for relative URLs use **filename** instead.

**value**

Image data in the form of a WOElement object. This data can come from a database, a file, or memory.

**action**

Action method to invoke when this element is clicked.

#### **imageMapFile**

Name of the image map file. See the WOActiveImage description for more information.

**name**

Name that uniquely identifies this element within the form. You may specify a name or let WebObjects automatically assign one at runtime.

#### **x**, **y**

If specified, returns the coordinates of the user's click within the image.

#### **disabled**

If **disabled** evaluates to YES, the element generates a static image (<IMG>) instead of an active image.

# **WOJavaScript**

## **Synopsis**

**WOJavaScript { scriptFile**=*aPath* | **scriptString**=*aString* | **scriptSource**=*aURL***;** [**hideInComment**=*aBOOL*;] ... **};**

## **Description**

WOJavaScript lets you embed a script written in JavaScript in a dynamically generated page.

### **scriptFile**

Path to the file containing the script. The path can be statically specified in the declaration file or it can be an NSString, an object that responds to a **description** message by returning an NSString, or a method that returns an NSString.

### **scriptString**

String containing the script. Typically, **scriptString** is an NSString object, an object that responds to a **description** message by returning an NSString, or a method that returns an NSString.

### **scriptSource**

URL specifying the location of the script.

### **hideInComment**

If **hideInComment** evaluates to YES, the script will be enclosed in an HTML comment (<!-- *script* //-->). Since scripts can generate errors in some older browsers that weren't designed to execute them, you may want to enclose your script in an HTML comment. Browsers designed to run these scripts will still be able to execute them despite the surrounding comment tags.

# **WOPasswordField**

## **Synopsis**

**WOPasswordField { value**=*defaultValue***;** [**name**=*fieldName***;**] [**disabled** =YES|NO**;**] ... **};**

## **Description**

A WOPasswordField represents itself as a text field that doesn't echo the characters that a user enters. It corresponds to the HTML element <INPUT TYPE="PASSWORD"...>.

#### **value**

During page generation, **value** sets the default value of the text field. This value is not displayed to the user. During request handling, **value** holds the value the user entered into the field, or the default value if the user left the field untouched.

**name**

Name that uniquely identifies this element within the form. You may specify a name or let WebObjects automatically assign one at runtime.

#### **disabled**

If **disabled** evaluates to YES, the element appears in the page but is not active. That is, **value** does not contain the user's input when the page is submitted.

# **WOPopUpButton**

## **Synopsis**

WOPopUpButton { list=anArray; [item=anItem; value=displayedValue;] [selection=theSelection;] [name=fieldName;] [dis**abled**=YES|NO**;**] ... **};**

## **Description**

WOPopUpButton displays itself as a selection list that allows the user to select only one item at a time. The related element WOBrowser is similar to WOPopUpButton except that it allows the user to select more than one item at a time.

**list**

Array of objects from which the WOPopUpButton derives its values. For example, **colleges** could name the array containing objects that represent individual schools.

**item**

Identifier for the elements of the list. For example, **aCollege** could represent an object in the colleges array.

**value**

Value to display in the selection list; for example, **aCollege.name** for each college object in the list.

**selection**

Object that the user chose from the selection list. For the college example, **selection** would be a college object.

**name**

Name that uniquely identifies this element within the form. You can specify a name or let WebObjects automatically assign one at runtime.

**disabled**

If disabled evaluates to YES, this element appears in the page but is not active. That is, **selection** does not contain the user's selection when the page is submitted.

# **WORadioButton**

## **Synopsis**

**WORadioButton {value**=*defaultValue***;** [**selection**=*selectedValue***;**] [**name**=*fieldName***;**] [**disabled**=YES|NO**;**] ... **};**

**WORadioButton {checked**=YES|NO**;** [**name**=*fieldName***;**] [**disabled**=YES|NO**;**] ... **};**

## **Description**

WORadioButton represents itself as an on-off switch. Radio buttons are normally grouped, since the most important aspect of their behavior is that they allow the user to select no more than one of several choices. If the user selects one button, the previously selected button (if any) becomes deselected.

Since radio buttons normally appear as a group, WORadioButton is commonly found within a WORepetition. Alternatively, you can use the WORadioButtonList element in the WOExtensions framework.

**value**

Value of this input element. If not specified, WebObjects provides a default value.

**selection**

If **selection** and **value** are equal when the page is generated, the radio button is selected. When the page is submitted, **selection** is assigned the value of the radio button.

#### **checked**

During page generation, if **checked** evaluates to YES, the radio button appears in the selected state. During request handling, **checked** reflects the state the user left the radio button in: YES if checked; NO if not.

**name**

Name that identifies the radio button's group. Only one radio button at a time can be selected within a group. **disabled**

If **disabled** evaluates to YES, this element appears in the page but is not active. That is, **selection** does not contain the user's selection when the page is submitted.

Note that either **checked** or **value** is required in a WORadioButton declaration, but that they are mutually exclusive.

# **WORepetition**

# **Synopsis**

**WORepetition {list**=*anObjectList***; item**=*anIteratedObject***;** [**index**=*aNumber*;] [**identifier**=*aString***;**] ... **};**

**WORepetition {count**=*aNumber***;** [**index**=*aNumber***;**] ... **};**

## **Description**

A WORepetition is a container element that repeats its contents (that is, everything between the <WEBOBJECT...> and </WEBOBJECT...> tags in the template file) a given number of times. You can use a WORepetition to create dynamically generated ordered and unordered lists or banks of check boxes or radio buttons.

**list**

Array of objects that the WORepetition will iterate through.

**item** Current item in the list array. (This attribute's value is updated with each iteration.)

**index**

Index of the current iteration of the WORepetition.

**identifier**

Value used to uniquely identify this item in the list array. Typically it is the primary key of an enterprise object.

### **count**

Number of times this element will repeat its contents.

# **WOResetButton**

## **Synopsis**

**WOResetButton { value**=*aString***;** ... **};**

# **Description**

A WOResetButton element generates a reset button in an HTML page. This element is used within HTML forms.

**value**

Title of the button.

# **WOStateStorage**

## **Synopsis**

**WOStateStorage {** [**size**=*numBytes***;**] ... **};**

## **Description**

A WOStateStorage element provides a simple mechanism for storing application state in an HTML page. If you include a WOStateStorage element in a form, any session and persistent data will be stored in the page rather than on the server. (For a detailed discussion of state management in WebObjects applications, see the chapter "Managing State" in the *WebObjects Developer's Guide*).

WOStateStorage uses HTML hidden fields ( <INPUT TYPE="HIDDEN"...>) to store state data. It will use as many hidden fields as needed to store the data, but no field will be larger than the size specified by the **size** attribute. The default size setting is designed to work with most browsers.

### **size**

Maximum size for each of the hidden fields used to store the state data. This attribute is optional; if **size** is not specified, the maximum size for hidden fields will be 1000 bytes.

Since WOStateStorage elements are implemented using hidden fields—which in HTML must be located within a form—they too must be located within a form. If a page has more than one form, you must declare a WOStateStorage element within each form.

# **WOString**

## **Synopsis**

**WOString { value**=*aString***;** [**escapeHTML**=YES|NO; ] [**dateformat**=*dateFormatString***;**] [**numberformat**=*numberFormatString*;] ... **};**

## **Description**

A WOString represents itself in the HTML page as a dynamically generated string.

### **value**

Text to display in the HTML page. **value** is typically assigned an NSString object, an object that responds to a **description** message by returning an NSString, or a method that returns an NSString.

The NSString's contents are substituted into the HTML in the place occupied by this dynamic element.

### **escapeHTML**

If **escapeHTML** is YES, HTML tags in WOString's contents are protected from being interpreted by the browser; otherwise, they are not.

By default, WebObjects tries to ensure that the contents of a WOString appears in the client browser just as it appears in the WebObjects application source code. Thus, if a WOString's value is "<B>a bold idea</B>" (and **escapeHTML** is YES or not specified), the string will be passed to the browser as "<  $B \> g$ t; a bold idea</ B>" and it will appear in the browser as "<B>a bold idea</B>". If **escapeHTML** is NO, WebObjects simply passes the string to the browser without protecting HTML tags from being interpreted as commands. In this case, the string will appear in the browser as "**a bold idea**".

#### **dateformat**

A format string that specifies how **value** should be formatted as a date. If a date format is used, **value** must be assigned an NSCalendarDate object. If **value** can't be interpreted according to the format you specify, **value** is set to **nil**. See the NSCalendarDate class specification for a description of the date format syntax.

### **numberformat**

A format string that specifies how value should be formatted as a number. If a number format is used, **value** must be assigned an NSNumber object. If the element's value can't be interpreted according to the format you specify, **value** is set to **nil**. See the NSNumberFormatter class specification for a description of the number format syntax.

# **WOSubmitButton**

## **Synopsis**

**WOSubmitButton { action**=*submitForm***; value**=*aString***;** [**disabled**=YES|NO**;**] [**name**=*aName***;**] ... **};**

## **Description**

A WOSubmitButton element generates a submit button in an HTML page. This element is used within HTML forms.

### **action**

Action method to invoke when the form is submitted.

**value**

Title of the button.

### **disabled**

If **disabled** evaluates to YES, the element appears in the page but is not active. That is, clicking the button does not actually submit the form.

**name**

Name that uniquely identifies this element within the form. You may specify a name or let WebObjects automatically assign one at runtime.

# **WOSwitchComponent**

## **Synopsis**

#### **WOSwitchComponent { WOComponentName**=*aComponentName***;** ... **};**

## **Description**

WOSwitchComponent provides a way to determine at runtime which nested component should be displayed. This component is useful when you want to decide how to display information based on the state of the application.

#### **WOComponentName**

Name of the component to display. This attribute can be a string or a method that returns the name of a component.

If the component specified in **WOComponentName** takes attributes, pass these attributes along to WOSwitchComponent following the **WOComponentName** attribute. Note that this means that all components that can be displayed by this WOSwitchComponent must use the same API.

# **WOText**

## **Synopsis**

**WOText { value**=*defaultValue***;** [**name**=*fieldName***;**] [**disabled**=YES|NO**;**] ... **};**

## **Description**

WOText generates a multi-line field for text input and display. It corresponds to the HTML element <TEX-TAREA>.

#### **value**

During page generation, **value** specifies the text that is displayed in the text field. During request handling, **value** contains the text as the user left it.

**name**

Name that uniquely identifies this element within the form. You may specify a name or let WebObjects automatically assign one at runtime.

#### **disabled**

If **disabled** evaluates to YES, the text area appears in the page but is not active. That is, **value** does not contain the user's input when the page is submitted.

# **WOTextField**

## **Synopsis**

**WOTextField { value**=*aValue***;** [**dateformat**=*dateFormatString*;] [**numberformat**=*numberFormatString***;**] [**name**=*fieldName***;**] [**disabled**=YES|NO**;**] ... **};**

## **Description**

A WOTextField represents itself as a text input field. It corresponds to the HTML element <INPUT TYPE="TEXT"...>.

#### **value**

During page generation, **value** sets the default value displayed in the single-line text field. During request handling, it holds the value the user entered into the field, or the default value if the user left the field untouched.

#### **dateformat**

A format string that specifies how **value** should be formatted as a date. If a date format is used, **value** must be assigned an NSCalendarDate object. If **value** can't be interpreted according to the format you specify, **value** is set to **nil**. See the NSCalendarDate class specification for a description of the date format syntax.

#### **numberformat**

A format string that specifies how **value** should be formatted as a number. If a number format is used, **value** must be assigned an NSNumber object. If the element's value can't be interpreted according to the format you specify, **value** is set to **nil**. See the NSNumberFormatter class specification for a description of the number format syntax.

#### **name**

Name that uniquely identifies this element within the form. You may specify a name or let WebObjects automatically assign one at runtime.

#### **disabled**

If **disabled** evaluates to YES, the element appears in the page but is not active. That is, **value** does not contain the user's input when the page is submitted.

# **WOVBScript**

## **Synopsis**

**WOVBScript { scriptFile**=*aPath* | **scriptString**=*aString* | **scriptSource**=*aURL***;** [**hideInComment**=*aBOOL*;] ... **};**

## **Description**

WOVBScript lets you embed a script written in Visual Basic in a dynamically generated page.

### **scriptFile**

Path to the file containing the script. The path can be statically specified in the declaration file or it can be an NSString, an object that responds to a **description** message by returning an NSString, or a method that returns an NSString.

### **scriptString**

String containing the script. Typically, **scriptString** is an NSString object, an object that responds to a **description** message by returning an NSString, or a method that returns an NSString.

### **scriptSource**

URL specifying the location of the script.

### **hideInComment**

If **hideInComment** evaluates to YES, the script will be enclosed in an HTML comment (<!-- *script* -->). Since scripts can generate errors in some older browsers that weren't designed to execute them, you may want to enclose your script in an HTML comment. Browsers designed to run these scripts will still be able to execute them despite the surrounding comment tags.